#### Bitte lesen Sie vor Verwendung des Produkts die Produktanweisungen aufmerksam durch.

Vielen Dank, dass Sie sich für den Kauf und die Nutzung der Produkte von Chengdu XGIMI Technology Co., Ltd. (im Folgenden als "XGIMI Technology" oder "XGIMI" bezeichnet) entschieden haben. Aus Sicherheitsgründen und aus eigenem Interesse sollten Sie die Produktanweisungen aufmerksam lesen, bevor Sie dieses Produkt verwenden. XGIMI Technology lehnt jegliche Haftung für Personenschäden, Sachschäden oder anderweitige Verluste, die als Folge der unsachgemäßen oder unsicheren Verwendung dieses Produkts auftreten können, ab.

#### Info zu den Produktanweisungen (im Folgenden als "Anweisungen" bezeichnet)

Die Urheberrechte der Anweisungen liegen bei XGIMI Technology. Die in den Anweisungen erwähnten Marken und Namen gehören ihren jeweiligen Rechtsinhabern. Bei Nichtüberein mmung des Inhalts der Anweisungen mit dem eigentlichen Produkt hat das eigentliche Produkt Vorrang.

Einwände gegen Inhalte oder Abschnitte in diesen Anweisungen sollte XGIMI Technology schriftlich innerhalb von 7 Tagen nach dem Kauf gemeldet werden; andernfalls wird davon ausgegangen, dass Sie dem gesamten Inhalt der Anweisungen zustimmen und diese verstehen.

Google, Android TV und Chromecast built-in sind Marken von Google LLC.

Google Assistant ist in bestimmten Sprachen und Ländern nicht verfügbar. Die Verfügbarkeit der Services variiert je nach Land und Sprache.

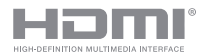

High-Definition Multimedia Interface und das HDMI-Logo sind Marken oder registrierte Marken von HDMI Licensing Administrator, Inc.

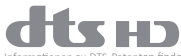

Informationen zu DTS-Patenten finden Sie unter http://patents.dts.com. Hergestellt in Lizenz von DTS Licensing Limited. DTS, DTS-HD, DTS Studio Sound und das DTS-HD-Logo sind eingetragene Marken oder Marken von DTS, Inc. in den Vereinigten Staaten und anderen Ländern. © 2020 DTS, Inc. ALLE RECHTE VORBEHALTEN.

# **I Dolby** Audic

Hergestellt in Lizenz von Dolby Laboratories. Dolby, Dolby Audio und das Doppel-D-Symbol sind Marken von Dolby Laboratories Licensing Corporation.

\* Modell: XM03A

\* XGIMI Technology behält sich das Recht zur Auslegung und Änderung der Produkthinweise vor.

Was ist im Lieferumfang enthalten?

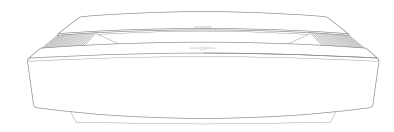

XGIMI AURA

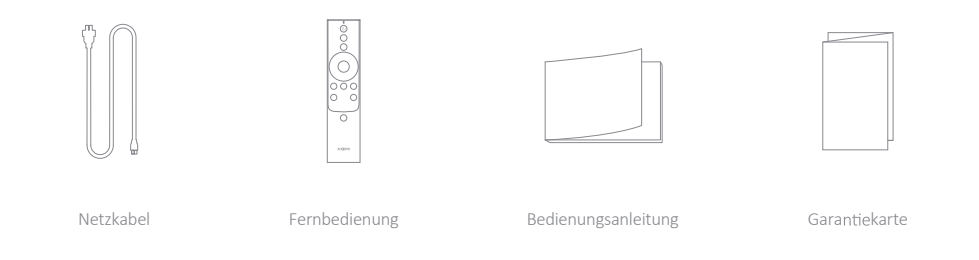

Hinweis: Bitie bewahren Sie die Originalverpackung für den Fall eines später notwendigen Versands auf. Zum Schutz des Produkts verpacken Sie es bitte so, wie Sie es erhalten haben.

# Übersicht

## Ansicht von vorne und oben

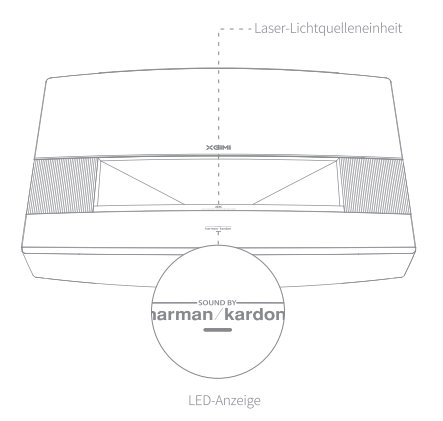

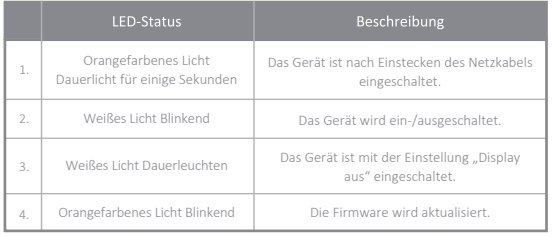

### Ansicht von der Seite (rechts)

Ansicht von hinten

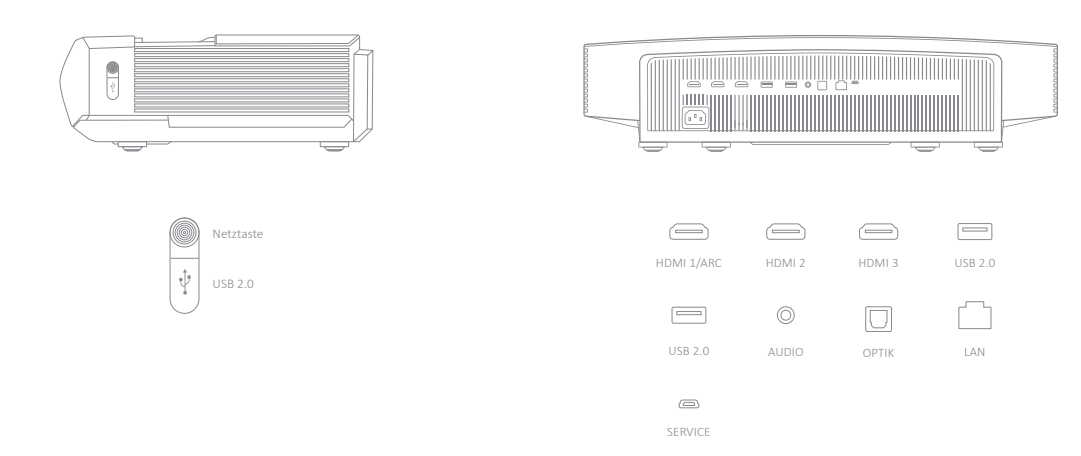

Hinweis: Verwenden Sie bei Nutzung von HDMI-2.0-Schnittstellen auch HDMI-2.0-Kabel.

## Fernbedienung

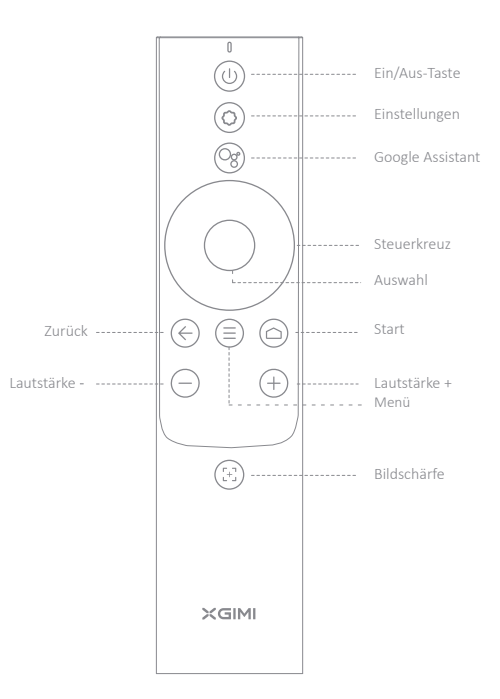

## Erste Schritte

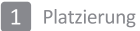

Stellen Sie den Projektor auf eine stabile, ebene Fläche und achten Sie darauf, dass das Objektiv auf die Projektionsfläche (Anzeigewand/-fläche) ausgerichtet ist. Die Rückseite des Projektors sollte parallel zur Projektionsfläche sein.

Um eine optimale Projektion zu erreichen, stellen Sie sicher, dass die Projektionsfläche weiß und flach ist, oder verwenden Sie eine Projektorleinwand. Die Wand für die Projektion sollte größer sein als die Größe Ihres gewünschten Bildes.

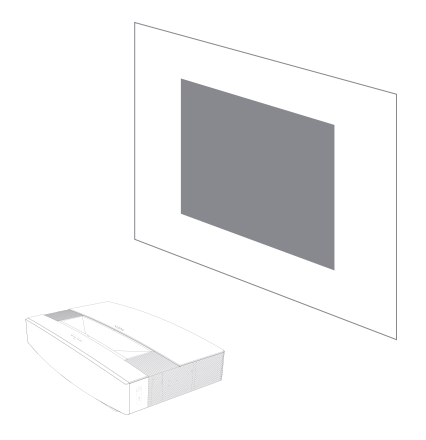

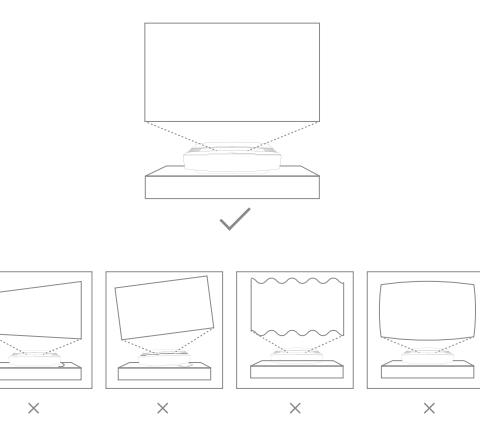

Die Bildschirmgrößen für jeden Projektionsabstand können je nach Installationsumgebung unterschiedlich sein.

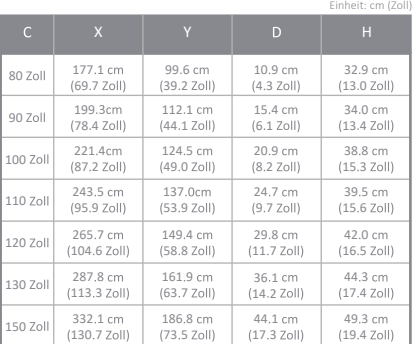

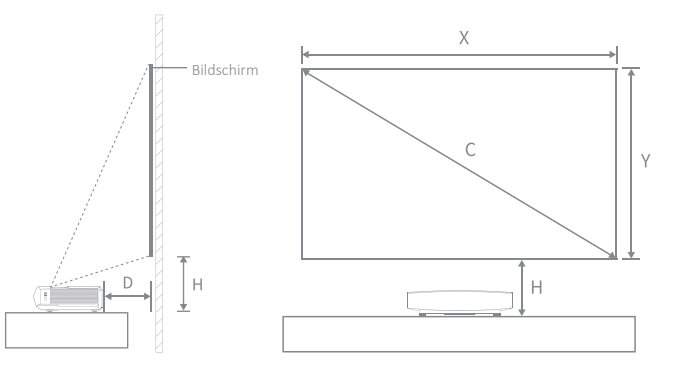

## 2 Verwendung der Fernbedienung

 $\bigcap$  Drücken Sie bei der ersten Verwendung die Entriegelungstaste des Batteriefachs auf der Rückseite der Fernbedienung, um das Batteriefach zu öffnen. Legen Sie dann zwei AAA-Batterien ein.

 $\bullet$  Achten Sie beim Einlegen der Batterien darauf, dass die Symbole + und - auf den Batterien mit den Symbolen + und - im Batteriefach übereinstimmen, und schließen Sie dann das Batteriefach der Fernbedienung.

Wenn Sie später die Batterien austauschen müssen, gehen Sie ebenso vor wie oben beschrieben.

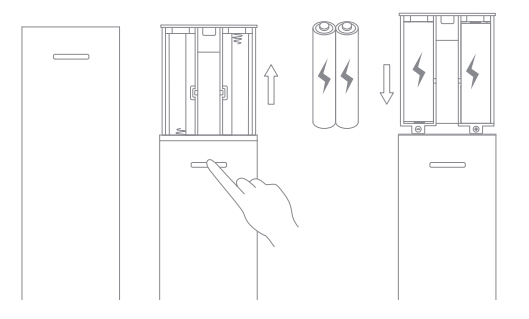

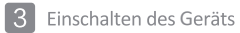

1.Schließen Sie das Netzkabel an den XGIMI AURA an. 2.Stecken Sie das andere Ende des Netzkabels in eine Steckdose ein.

3.Drücken Sie die Netztaste, um das Gerät einzuschalten.

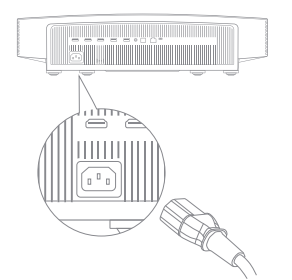

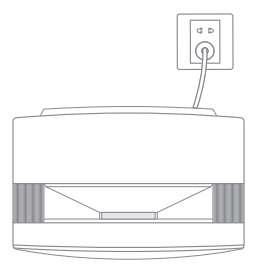

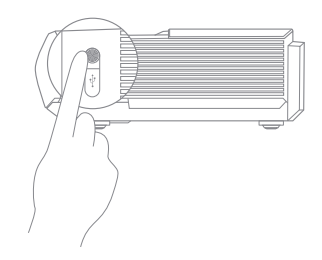

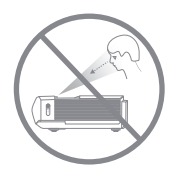

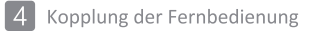

Die Fernbedienung darf maximal 10 cm vom Gerät entfernt sein. Drücken Sie  $\leftarrow$ und  $\Omega$  gleichzeitig, bis die Kontrollleuchte zu blinken beginnt. Dies gibt an, dass die Fernbedienung in den Kopplungsmodus wechselt. Wenn ein Klang zu hören ist, war die Verbindung erfolgreich.

Wenn das Koppeln fehlschlägt, wird die Fernbedienung den Kopplungsmodus nach 30 Sekunden beenden. Wiederholen Sie nach Beendigung die obigen Schritte.

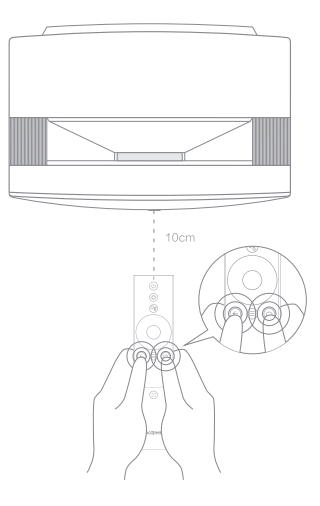

## 5 Einstellen der Schärfe

Drücken Sie die  $\left[\frac{1}{2}\right]$  -Taste, um die manuelle Schärfeeinstellung zu aktivieren. Sie können die Bildschärfe manuell einstellen, indem Sie die Taste "links/rechts" oder die Taste "VOL+/-" drücken. Nach der Einstellung können Sie zum Beenden eine beliebige andere Taste drücken.

## 6 Einrichten von Android TV

Nachdem die Fernbedienung gekoppelt wurde, folgen Sie den Anweisungen auf dem Bildschirm, um die Einrichtung von Android TV zu beenden.

#### Schnelle Einrichtung (Android)

Android-Benutzer können den Anweisungen auf dem Bildschirm folgen, um Android TV schnell mit ihrem Smartphone einzurichten.

#### Einrichtung von XGIMI AURA (iOS)

iOS-Benutzer folgen den nachstehenden Anweisungen, um die Einrichtung vorzunehmen:

1.Überspringen Sie den Schnelleinrichtungsprozess.

2.Verbinden Sie XGIMI AURA mit Ihrem Netzwerk.

3.Melden Sie sich mit Ihrem Google-Konto an.

Ihr XGIMI AURA wird nach Abschluss des Einrichtungsvorgangs von Android TV mit Strom versorgt.

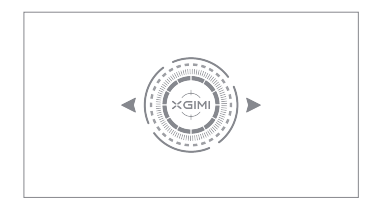

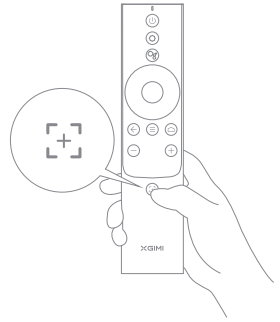

# 7 Einstellen des Projektionsbildes

Stellen Sie den Bildwinkel ein, indem Sie den Projektor nach links oder rechts bewegen oder den Fuß zur Einstellung des Neigungswinkels an der Unterseite so verändern, dass der Bildschirm rechteckig wird.

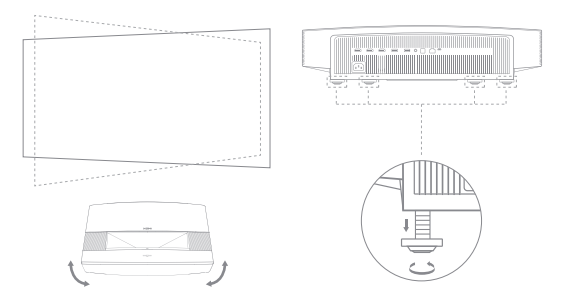

Wenn Sie immer noch denken, dass das Projektionsbild nicht quadratisch genug ist, verwenden Sie die Fernbedienung, um [Einstellungen] zu öffnen, wählen Sie [Projektoreinstellungen] -> [Trapezkorrektur] -> [Manuelle Trapezkorrektur] und wählen Sie dann die Einstellpunkte, um das Projektionsbild weiter zu verändern.

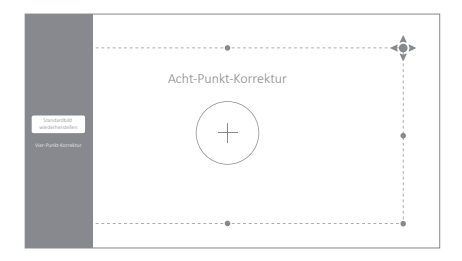

Stellen Sie das Projektionsbild manuell mit einer der beiden folgenden Methoden ein:

Vier-Punkt-Korrektur: Korrigieren Sie das Projektionsbild manuell, indem Sie die 4 Punkte einstellen. Drücken Sie OK, um die Einstellpunkte zu wechseln.

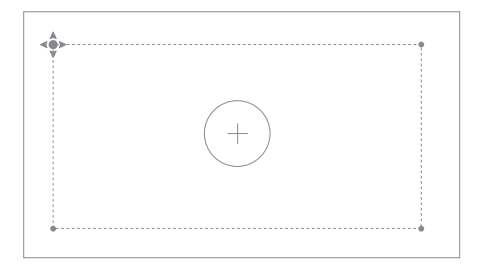

Vier-Punkt-Korrektur

Acht-Punkt-Korrektur: Eine bessere Möglichkeit zur Feinabstimmung des Projektionsbildes als die Vier-Punkt-Korrektur. Neben den Einstellpunkten 1, 3, 5, 7 können Sie den Rand des Bildes mit den Einstellpunkten 2, 4, 6, 8 verändern.

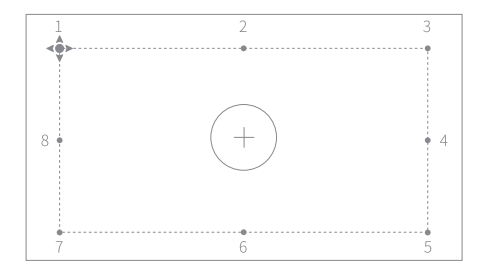

Acht-Punkt-Korrektur

## Verwendung von XGIMI AURA

## Android-TV-Funktionen

Nachdem der Projektor mit einem drahtlosen Netzwerk verbunden ist, können Sie auf Android-TV-Onlinedienste zugreifen und Filme, Musik und Bilder genießen. Zusätzlich zu den vorinstallierten Apps können Sie auch weitere Apps aus dem Google Play Store installieren und Google Assistant über verschiedene Sprachbefehle um Hilfe bitten.

Drücken Sie die Google-Assistant-Taste auf Ihrer Fernbedienung, um nach Filmen und Serien zu suchen, Empfehlungen und Antworten zu erhalten, Smart-Home-Geräte zu steuern und vieles mehr.

Sie können Fotos, Videos und Musik von Ihrem Smartphone oder PC direkt auf Ihren Projektor projizieren.

Spielen Sie einen Videoclip mit einer Smartphone- oder PC-App ab, die Chromecast built-in™ unterstützt, und wählen Sie dann " <a> « auf dem Bildschirm.

2 Wählen Sie das Zielgerät "XGIMI AURA", um mit der Projektion Ihrer Smartphone-Inhalte zu beginnen.

Hinweis: Vergewissern Sie sich, dass der Projektor und Ihr Smartphone oder PC mit demselben Netzwerk verbunden sind.

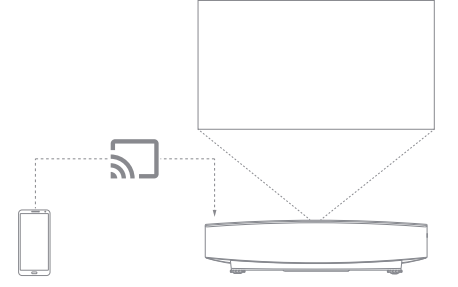

# Bluetooth

#### Mit einem Bluetooth-Lautsprecher verbinden

- Ö nen Sie [Systemeinstellungen] und wählen Sie [Fernbedienungen & Zubehör] -> [Neues Gerät hinzufügen].
- Um wieder zum Projektorlautsprecher zu wechseln, während der Bluetooth-Lautsprecher angeschlossen ist, drücken Sie  $\bigcirc$  und wählen Sie dann [Tonausgabe] -> [Interner Lautsprecher].

#### Musikwiedergabe über Bluetooth

Verwenden Sie die Bluetooth-Einstellungen des Smartphones, um nach "XGIMI AURA" zu suchen und es mit dem Gerät zu koppeln und Lieder abzuspielen.

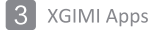

#### **XMusic Player**

XMusic Player ist ein eingebauter Musik-Player für XGIMI AURA ,der lokale Musik oder Musik über Bluetooth abspielen kann. In der XMusic-Player-App können Sie verschiedene Hintergrundbilder für die Wiedergabe auswählen, um ein beeindruckendes Hörerlebnis zu erzielen.

Wenn Sie den Projektionsrahmen während der Musikwiedergabe ausschalten möchten, können Sie die (U -Taste drücken und "Display aus" wählen.

Bluetooth-Musik: Wenn Ihr Smartphone per Bluetooth mit dem XGIMI AURA verbunden ist, wird die XMusic-Player-App automatisch geöffnet. Sie können auch en auf der Startseite wählen, um zur App-Liste zu gelangen und die App zu öffnen.

Lokale Musik: Sie können auf ein internes oder externes Speichergerät zugreifen, indem Sie die integrierte File-Manager-App nutzen. Öffnen Sie eine Musikdatei, wird sie standardmäßig auf der XMusic-Player-App abgespielt.

Hinweis: Einige Hintergrundbilder können Blitzlichter und Spektren enthalten, die epileptische Anfälle auslösen können. Wenn Sie Schwindel, Krämpfe oder Sehstörungen verspüren, schalten Sie das Hintergrundbild auf "Classic und suchen Sie einen Arzt auf.

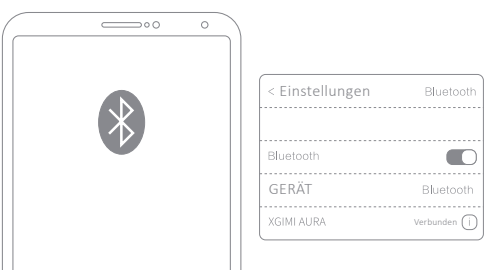

#### File Manager

Verwenden Sie die File-Manager-App, um Dateien auf dem Gerätespeicher oder externen Speicher anzuzeigen.

 $\bigcap$  Klicken Sie auf der Startseite auf  $\bigoplus$  Apps, um die App-Liste zu öffnen. Wählen Sie File Manager und wählen Sie dann den Gerätespeicher oder das externe Speichergerät aus.

Hinweis: Gemäß den Sicherheitsanforderungen von Android TV können Sie Dateien von externen Speichergeräten nur lesen, aber nicht kopieren und einfügen.  $\bullet$  Halten Sie die Taste "Einstellungen" gedrückt, um die Dateien zu verwalten. Drücken Sie die Taste "Menü" für weitere Aktionen.

#### Einstellungen  $\vert$  4

In jedem Fenster können Sie die  $\circlearrowleft$ -Taste auf der Fernbedienung drücken, um schnell Einstellungen an Ihrem Gerät vorzunehmen. Um weitere Einstellungen zu konfigurieren, wechseln Sie zur Seite [Alle Einstellungen].

Zu den wichtigsten Einstellungen gehören:

#### Helligkeit und Farbe

Wählen Sie einen Helligkeitsmodus wie beispielsweise "Standard", "Hell" oder "Augenschutz" aus und passen Sie die Helligkeitsstufe an. Um die Helligkeit und Farbe des Bildes anzupassen, können Sie den "Benutzerdefinierten Modus" auswählen.

- Standard: Beim Ansehen von Filmen verwendet.
- Hell: Heller als der Standardmodus.
- Augenschutz: Reduziert blaues Licht, was Ermüdung oder Überanstrengung der Augen verhindert.
- Leistung: Empfohlen, wenn Sie hohe Helligkeit verlangen.
- . Benutzerdefiniert: Passt den RGB-Wert und die 10-Klassen-Helligkeitsstufe an.

#### Bildmodus

Wenn Sie Inhalte über HDMI oder Videos ansehen, wählen Sie verschiedene Bildmodi für unterschiedliche Szenarien, wie z. B. Film, Fußball, Büro und Spiel, um ein optimales Seherlebnis zu genießen.

- Film: Ideal zum Anschauen von Filmen oder TV-Serien dank der kinoreifen Bildqualität.
- Fußball: Ideal zum Anschauen von Fußballspielen.
- Büro: Ideal für den Einsatz im Büro.
- Spiele: Ideal für das Spielen von Videospielen dank der geringen Latenzzeiten.
- · Benutzer definiert: Anpassen von Bildparametern wie Kontrast, Sättiung, Schärfe, Rauschunterdrückungspegel und Bewegungskompensationspegel.

#### Klangeffekt

XGIMI AURA bietet Ihnen professionelle Klangqualität mit Studio Sound und Harman Kardon. Wählen Sie verschiedene Klangeffekte für verschiedene Szenarien, wie z. B. Film, Musik und Sport, um ein optimales Klangerlebnis zu genießen.

# 5 Systemupgrade

Suchen Sie nach der neuesten Version und aktualisieren Sie das System, indem Sie [Einstellungen] -> [Geräteeinstellungen] -> [Info] -> [System-Update] wählen.

## Wichtige Vorsichtsmaßnahmen

#### Korrekte Verwendung des Geräts:

- Halten Sie Ihre Augen vom Lichtstrahl des Objektivs fern, da das starke Projektlicht die Augen verletzen könnte.
- Versperren Sie den Luftein-/-auslass des Geräts nicht, um Schäden an internen elektronischen Komponenten zu vermeiden, die durch abnormale Wärmeabfuhr des Geräts verursacht werden können.
- · Wischen Sie das Objektiv nicht direkt mit Reinigungstools einschließlich Papier und Tüchern ab, um Schäden am Objektiv zu vermeiden. Entfernen Sie den Staub von der Objektivober fläche durch Abblasen mit Frischluft.
- · Wischen Sie das Gerät nicht mit chemischen Stoffen, Reinigungsmitteln oder anderen Flüssigkeiten ab, um zu verhindern, dass die Platine durch Regenwasser, Feuchtigkeit und mineralienhaltige Flüssigkeiten korrodiert.
- Halten Sie das Gerät und seine Komponenten und Zubehörteile von Kindern fern.
- · Stellen Sie sicher, dass das Gerät in einer trockenen und ausreichend belüfteten Umgebung verwendet wird.
- Bewahren Sie das Gerät nicht in Räumen mit zu hohen oder zu niedrigen Temperaturen auf, da extreme Temperaturen die Lebensdauer von elektronischen Geräten verkürzen. Stellen Sie das Gerät in einer Umgebung mit einer Temperatur von 0 °C-40 °C auf.
- Setzen Sie das Gerät zum Trocknen nicht in eine Heizvorrichtung (wie einen Trockner oder eine Mikrowelle).
- Drücken Sie nicht fest auf das Gerät und stellen Sie keine Hindernisse auf das Gerät oder seine Rückseite, um Schäden am Gerät zu vermeiden.
- Werfen, stoßen oder erschüttern Sie das Gerät nicht, um Schäden an der Platine zu vermeiden.
- Versuchen Sie nicht, das Gerät selbst zu zerlegen und zusammenzusetzen. Sollte ein Problem auftreten, wenden Sie sich an den Kundendienst von XGIMI.
- · Reparieren Sie das Produkt nicht auf eigene Faust. Falls das Gerät oder eine Komponente davon nicht ordnungsgemäß funktioniert, ziehen Sie rechtzeitig den Kundendienst von XGlMI hinzu oder senden Sie es zur Reparatur ein.

## Warnung der FCC

Das Gerät hält die Bestimmungen von Teil 15 der FCC-Vorschriften ein. Der Betrieb erfüllt die folgenden 2 Bedingungen:

(1) das Gerät verursacht keine schädlichen Interferenzen, und

(2) das Gerät muss alle empfangenen Interferenzen aufnehmen können, einschließlich Interferenzen, die zu einem unbeabsichtigten Betrieb führen können. Das Benutzerhandbuch oder die Bedienungsanleitung muss den Nutzer darauf hinweisen, dass vorsätzliche oder nicht vorsätzliche Änderungen und der Austausch von Strahlern ohne ausdrückliche Zustimmung der für die Einhaltung der Bestimmungen verantwortlichen Partei die Bedienung des Geräts durch den Nutzer verhindern kann. Wenn das Handbuch nicht in Papierform vorliegt, also zum Beispiel als Computerdatei über das Internet, können die im Abschnitt erforderlichen Informationen in das Handbuch in der Alternativform unter der Voraussetzung aufgenommen werden, dass Nutzer auf die Informationsform zugreifen können.

Hinweise: Das Gerät wurde auf die Einhaltung der Beschränkungen gemäß Teil 15 der FCC-Vorschriften für digitale Geräte der Klasse B hin getestet. Diese Beschränkungen zielen darauf ab, wirksam vor schädlichen Störungen bei Installationen in Wohnbereichen zu schützen. Wenn die Installation und Nutzung nicht gemäß den Anweisungen durchgeführt werden, erzeugt und sendet das Gerät Hochfrequenzenergie aus und kann schädliche Störungen des Funkverkehrs hervorrufen. Es besteht jedoch keine Garantie, dass bei einer bestimmten Installation keine Störungen auftreten. Falls das Gerät schädliche Störungen des Radio- und Fernsehempfangs (die beim Aus- und Einschalten des Geräts festgestellt werden) hervorrufen, wird empfohlen, dass Nutzer die Störung auf eine oder mehrere der folgenden Weisen beseitigen:

- Richten Sie die Empfangsantenne neu aus.
- Erhöhen Sie den Abstand zwischen dem Gerät und dem Empfänger.
- Schließen Sie das Gerät an eine Steckdose an, die zu einem anderen Stromkreis gehört als die, an die der Empfänger angeschlossen ist.
- Wenden Sie sich zur Unterstützung an Ihren Händler oder einen erfahrenen Radio-/Fernsehtechniker.
- Dieses Gerät agiert als Slave und arbeitet im 2,4-GHz-Band (2402-2480 MHz, 2412-2462 MHz) oder im 5-GHz-Band (5,180 GHz-5,240 GHz, 5,260 GHz-5,320 GHz, 5,500 GHz-5,700 GHz, 5,745 GHz-5,825 GHz).

## CE-Wartung

- 1. Verwenden Sie die Ohrhörer mit Bedacht. Übermäßige Lautstärke von Ohrhörern und Kopfhörern verursacht möglicherweise Gehörverlust.
- 2. Das Produkt darf nur an eine USB-Schnittstelle der Version 2.0 angeschlossen werden.
- 3. EUT Betriebstemperaturbereich: 0 °C-40 °C
- 4. Spannungsversorgung und ADP (Nennleistung): AC 100 V-240 V, 50/60 Hz, 3.5A.
- 5. Das Gerät entspricht den HF-Spezifikationen, wenn das Gerät in einem Abstand von 20 cm von Ihrem Körper verwendet wird.
- 6. Um mögliche Hörschäden zu vermeiden, hören Sie nicht längere Zeit bei zu hoher Lautstärke.

## Konformitätserklärung

Chengdu XGIMI Technology Co., Ltd.erklärt hiermit, dass dieses Produkt die wesentlichen Anforderungen und sonstigen anwendbaren Bestimmungen der Richtlinie 2014/53/EU erfüllt.

Dieses Produkt darf in einigen der EU-Mitgliedstaaten verwendet werden. Das Gerät kann z. B. in den folgenden Mitgliedsstaaten verwendet werden:

Der Betrieb im Frequenzband von 5,15-5,25 GHz ist ausschließlich auf die Nutzung in Innenräumen beschränkt. Diese Frequenz gilt für die folgenden Mitgliedstaaten oder das geografische Gebiet innerhalb eines Mitgliedstaats in dem Beschränkungen für die Inbetriebnahme oder Anforderungen für die Nutzungsgenehmigung gelten.

Wird die Gerätekupplung als Trennvorrichtung verwendet, muss die Trennvorrichtung leicht bedienbar bleiben.

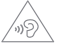

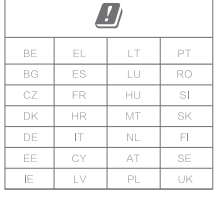

# EHE ROHS CE PS

## Strahlenbelastungserklärung

Für die Fernsteuerung entspricht dieses Gerät den FCC- und IC-Grenzwerten für die Strahlenbelastung, die für eine unkontrollierte Umgebung festgelegt wurden.

Der Sender darf nicht in der Nähe von anderen Antennen oder Sendern aufgestellt oder in deren Nähe betrieben werden.

In Bezug auf den Laserprojektor erfüllt das Gerät die FCC- und IC-Grenzwerte für die Strahlenbelastung, die für unkontrollierte Umgebungen angegeben sind. Bei der Installation und dem Betrieb des Geräts muss ein Abstand zwischen Strahler und Körper von mindestens 20 cm eingehalten werden. Hinweise: Der Frequenzbereich von 5150-5250 MHz gilt nur für den Einsatz in Innenräumen.

Diese Frequenz gilt für die folgenden Mitgliedstaaten oder das geografische Gebiet innerhalb eines Mitgliedstaates, in dem Beschränkungen für die Inbetriebnahme oder Anforderungen für die Genehmigung der Verwendung bestehen.

#### Entsorgungsanweisungen für Altprodukte:

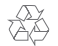

Das Produkt wurde mit qualitativ hochwertigen Materialien und Komponenten konstruiert und gefertigt, die recycelbar sind.

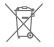

Dieses Symbol auf dem Produkt zeigt an, dass es gemäß der Richtlinie 2012/19/EU geschützt ist.

### A Warnung:

1. Nicht öffnen, um Stromschlaggefahr zu vermeiden.

2. Für alle internen Prüfungen wenden Sie sich bitte an ein autorisiertes Kundendienstzentrum.

3. Von diesem Produkt geht möglicherweise gefährliche optische Strahlung aus. Blicken Sie nicht in den Betriebsstrahl. Dies kann schädlich für die Augen sein.

Schauen Sie, wie bei jeder hellen Quelle, nicht in den direkten Lichtstrahl, RG2 IEC 62471-5:2015

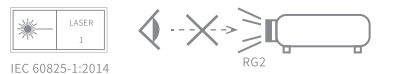

\* Verwenden Sie nur Zubehörteile, die vom Hersteller angegeben oder bereitgestellt werden. \* Beachten Sie, dass dieses Produkt schädliche Lichtstrahlung aussenden kann.